#### **CS 298**

### **Model-Controller Interfacing for Struts-**

### **Based Web Applications**

Presenter: Deepti Bhardwaj Advisor: Dr. Chris PollettCommittee: Dr. Robert ChunDr. Agustin Araya

## Outline

- Purpose
- Introduction
- Background
- Design and Architecture
- Implementation
- Performance
- Usability Testing
- Conclusion

### Purpose

- Traditional Desktop-based IDEs such as Eclipse and NetBeans.
	- Installation and configuration are required
	- User responsible for his workspace
- Existing Web-based IDEs are Mozilla Skywriter or Bespin, and Aurorasdk IDE.
	- No installation is required
	- Can be used anywhere with internet connection

### Purpose

- Limitations of existing Web-based IDE
	- Need to write a lot of code
	- Need to set up the database schema for databasedriven Web applications

## Introduction – StrutsHib IDE

- Our StrutsHib Web-based IDE allows users to develop Struts based web applications with minimal hand-coding.
- It is developed using Java technologies: Struts, Hibernate framework, JSP and JavaScript
- We have implemented jQuery Javascript framework for client-side features.
- We have used the CKEditor which is a Web-based WYSIWYG text editor.

## Technologies Used

#### **Struts**

- a Model –View-Controller (MVC) design pattern based framework
- an open source Java framework and used to develop web applications

#### **Hibernate**

- a framework for mapping an object-oriented domain model to a traditional relational database
- an object-relational mapping (ORM) library for the Java language

## Technologies Used

#### **JQuery**

- an open source JavaScript framework
- simplify the client-side scripting

## Preliminary Work

#### • **File Creation application**

**Goal:** understand MVC architecture

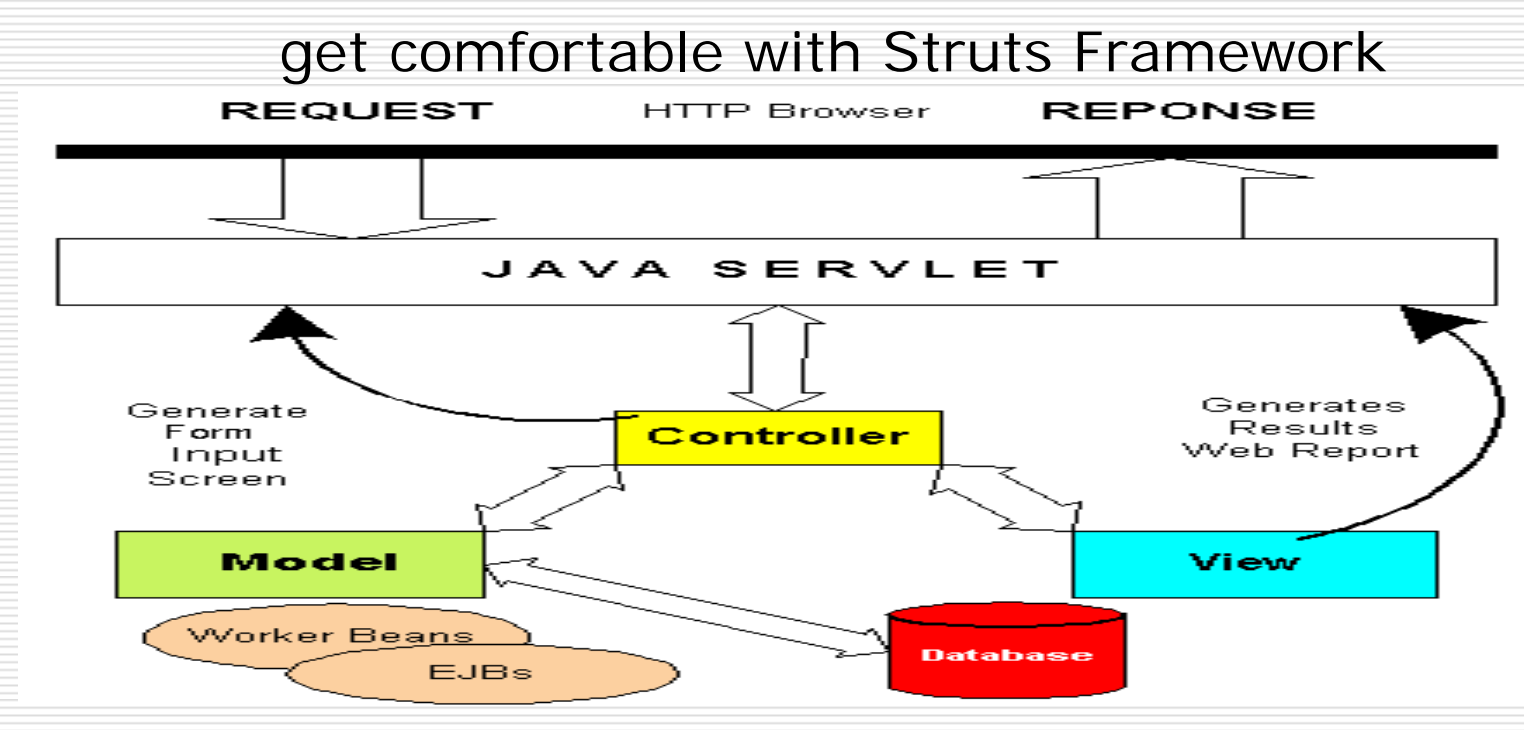

## Preliminary Work

• **Web-based IDE "Aurorasdk"Goal:** to study the architecture of a web-based IDE

**Technologies Used:**  Google Web Toolkit (GWT), Servlet and MySQL

**Limitations:** 

users require to do hand-coding does not provide cross-browser compatibility does not provide collaboration feature

## Preliminary Work

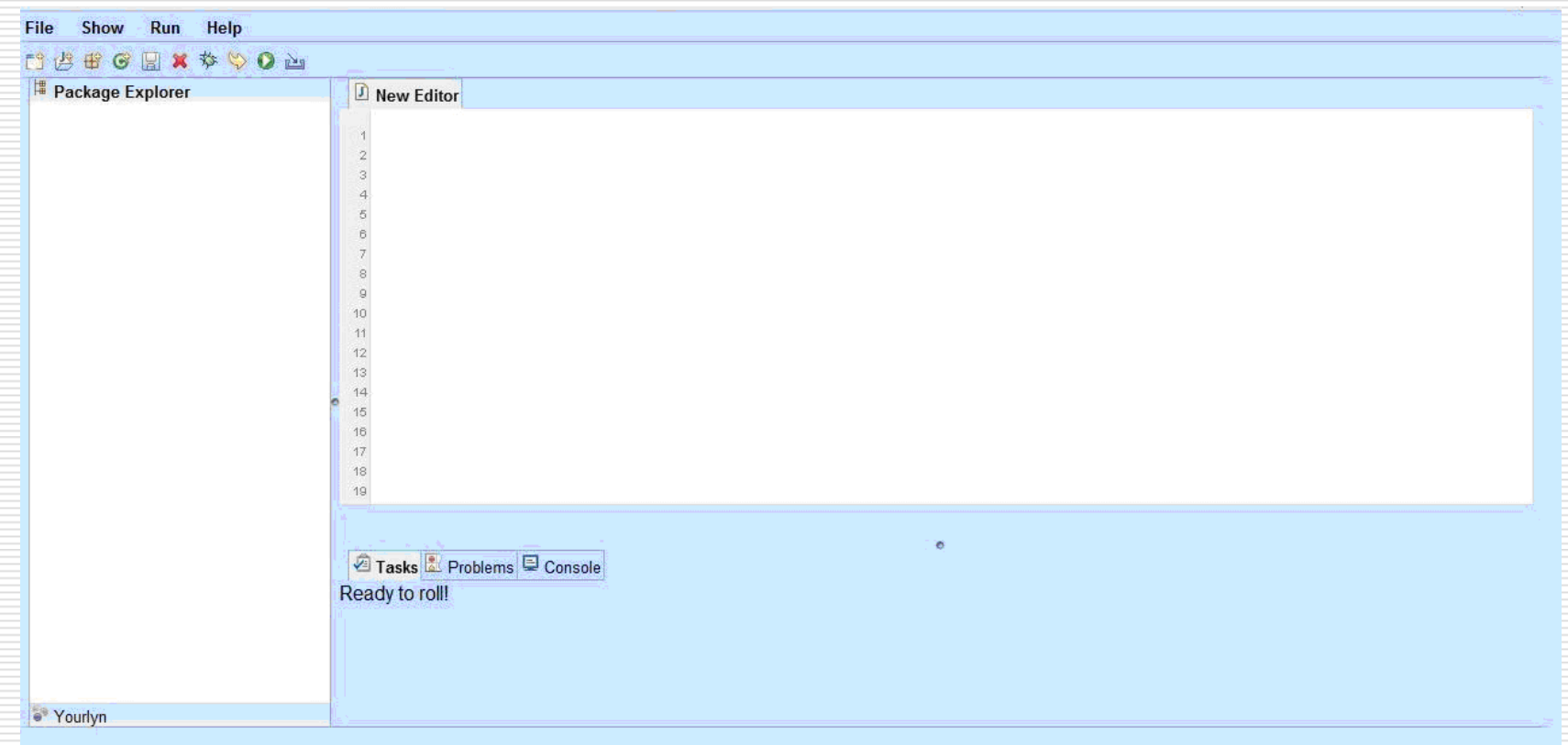

## Design

**Features of our StrutsHib IDE**

- Automatic setup of files, databases, and database tables
- Creating New Model or Controller
- Associating Models
- Interfacing Model and Controller

## Design

#### • **Directory Structure** – Struts Application

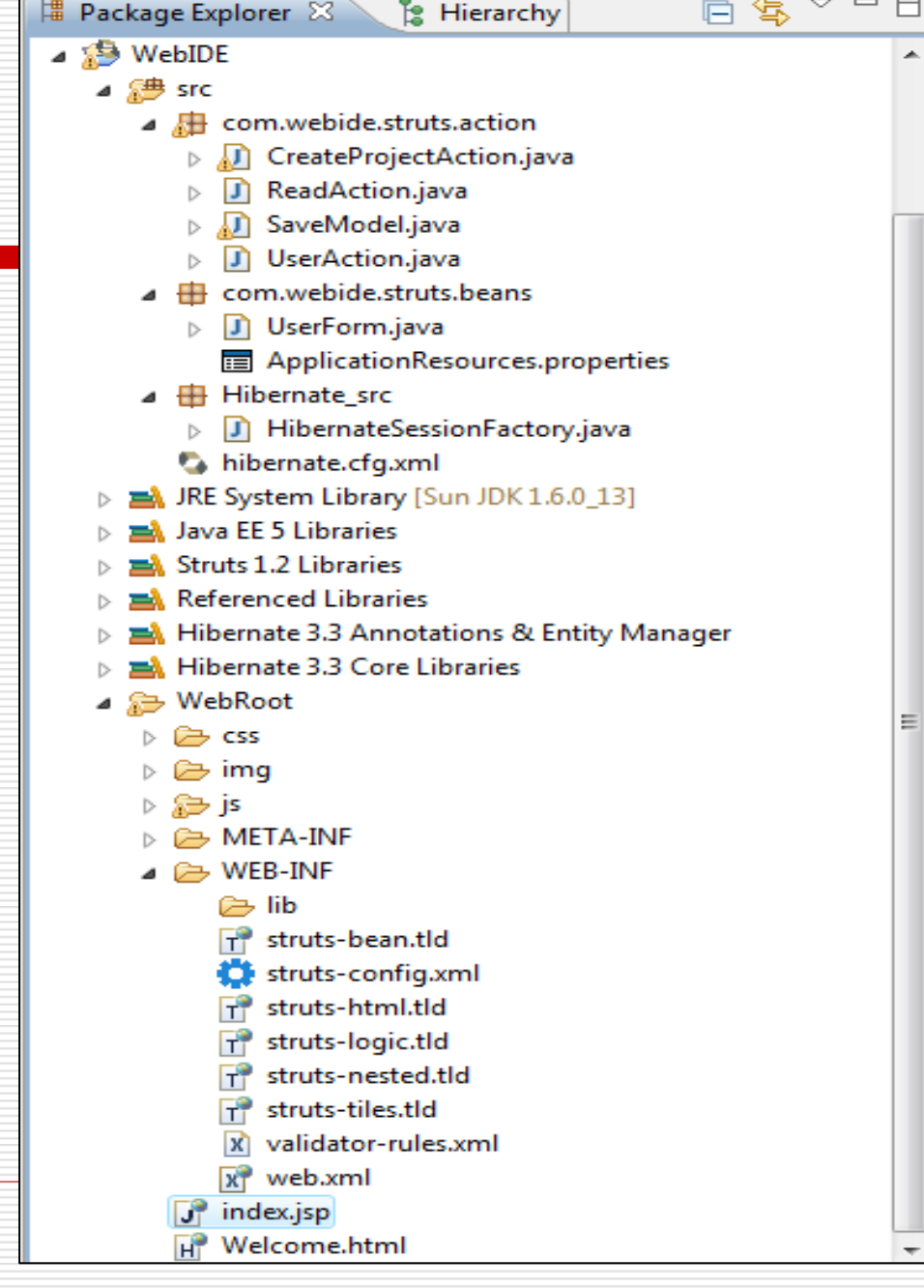

## Design

• **Struts Component** 

Action Class Files: stored under *com.webide.struts.action* 

Action Form Files: stored under *com.webide.struts.beans* 

struts-config.xml: placed under the *Web-INF* directory

View Resources: placed under the *Web Root* directory

## Database Design

- MySQL database name *web\_ide* is used for StrutsHib IDE
- Database tables
	- Users (id, Name, Password, UserName)
	- Projects (id, projectname, projectpath, user\_id)
	- Models (id, modelname, modelpath, project\_id)
	- Models\_Association (id, model\_id1, model\_id2, asso\_type)
	- Controllers (id, controllername, controllerpath, project\_id)

### Architecture

- When a user creates a new project, three subfolders gets created on the server.
	- Model
	- Controller
	- View

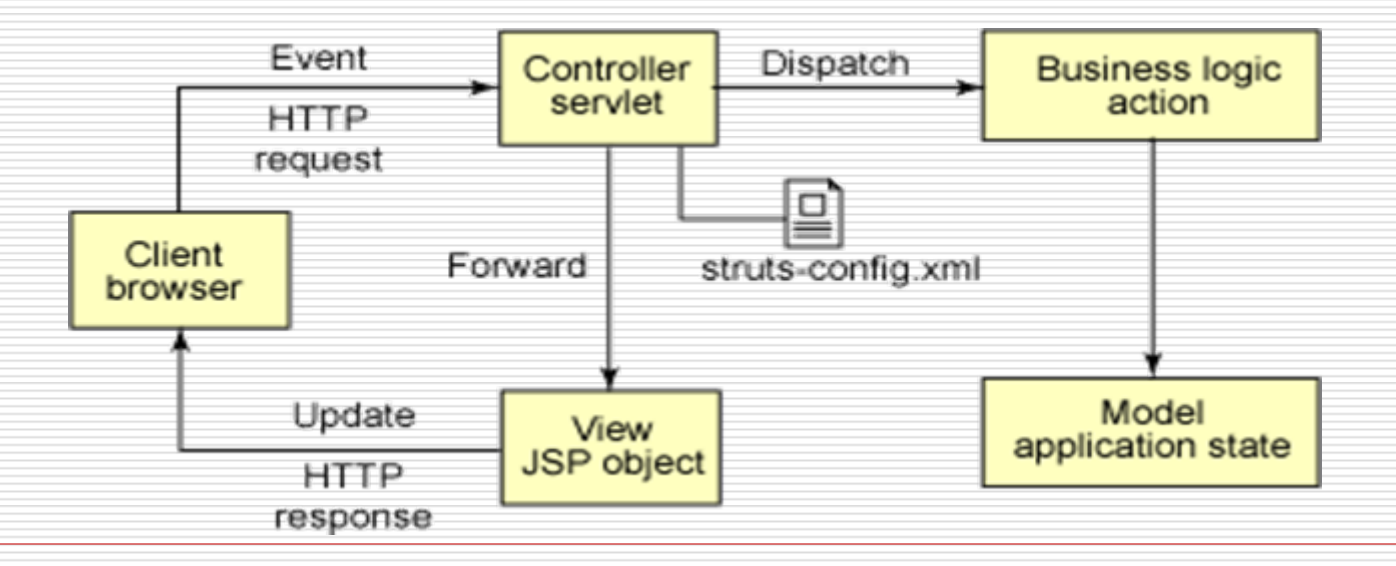

### Implementation

- When a user creates a new project, three subfolders gets created on the server i.e. Model, Controller and View. Returns the physical path on the server
	- *getServlet().getServletContext().getRealPath()*
- The folder is traversed stored in a string buffer. *Request.setAttribute("ProjectUserName",Buffer);*
- In client side values can be retrieved by using *<%StringBuffervalues=(StringBuffer)request.getAttribu te (" ProjectUserName"); %>*

### Hibernate Instantiation

• SessionFactory is a immutable and thread-safe object for creating new Hibernate sessions

• Session is intended to last as long as the logical transaction on the database.

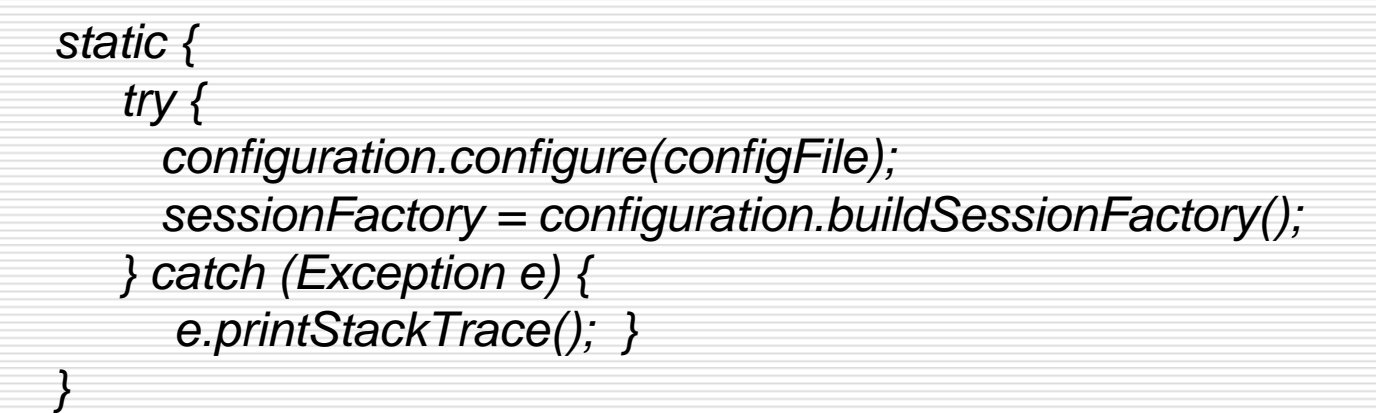

## Hibernate Initialization

•Implemented SessionFactory using Singleton pattern

•Lazy initialization is done

*}*

```
public static Session getSession() throws HibernateException { 
   Session session = (Session) threadLocal.get(); 
   if (session == null || !session.isOpen()) { 
     if (sessionFactory == null) { 
       rebuildSessionFactory(); 
      } 
     session = (sessionFactory != null) ? sessionFactory.openSession(): null; 
     threadLocal.set(session); 
    } 
   return session;
```
## Struts Configuration

• Binding information for the different components of the Struts framework.

```
\leq action-mappings \geq<action name="UserForm" path="/User"
  type="com.webide.struts.action.UserAction" validate="true"
  input="Welcone.html"\leforward name="success" path="/index.jsp"/>
  \langle/action>
</action-mappings>
```
## StrutsHib IDE

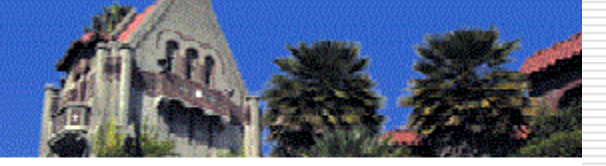

#### San José State University

#### **Web Based IDE**

Please enter your username and password

**Username** 

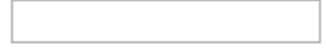

**Password** 

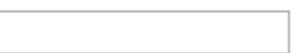

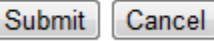

New User? Forgot Password?

## StrutsHib IDE Main Page

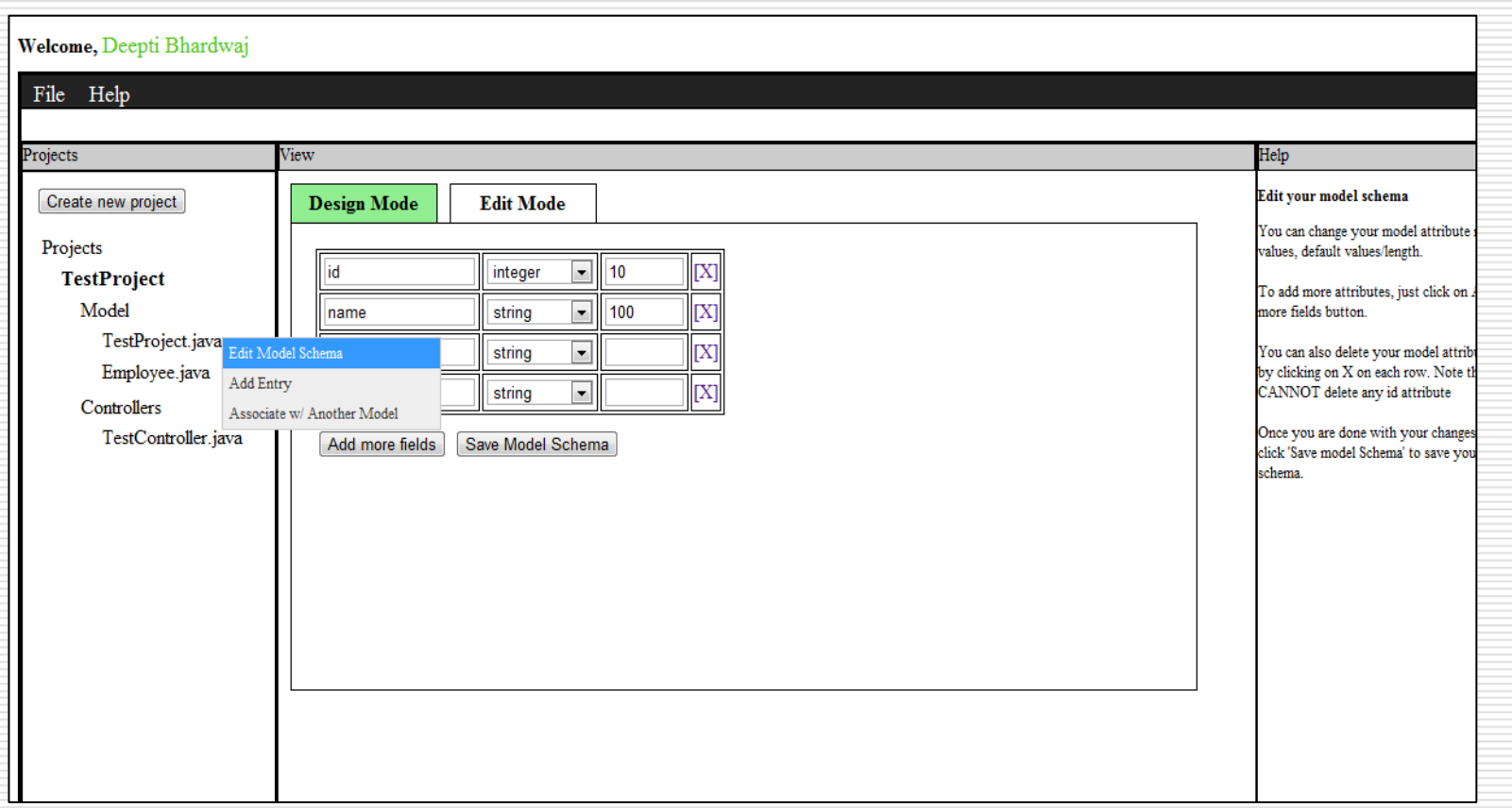

## Design Mode – Edit Model

• Right-click on model file gives an option to edit the model schema.

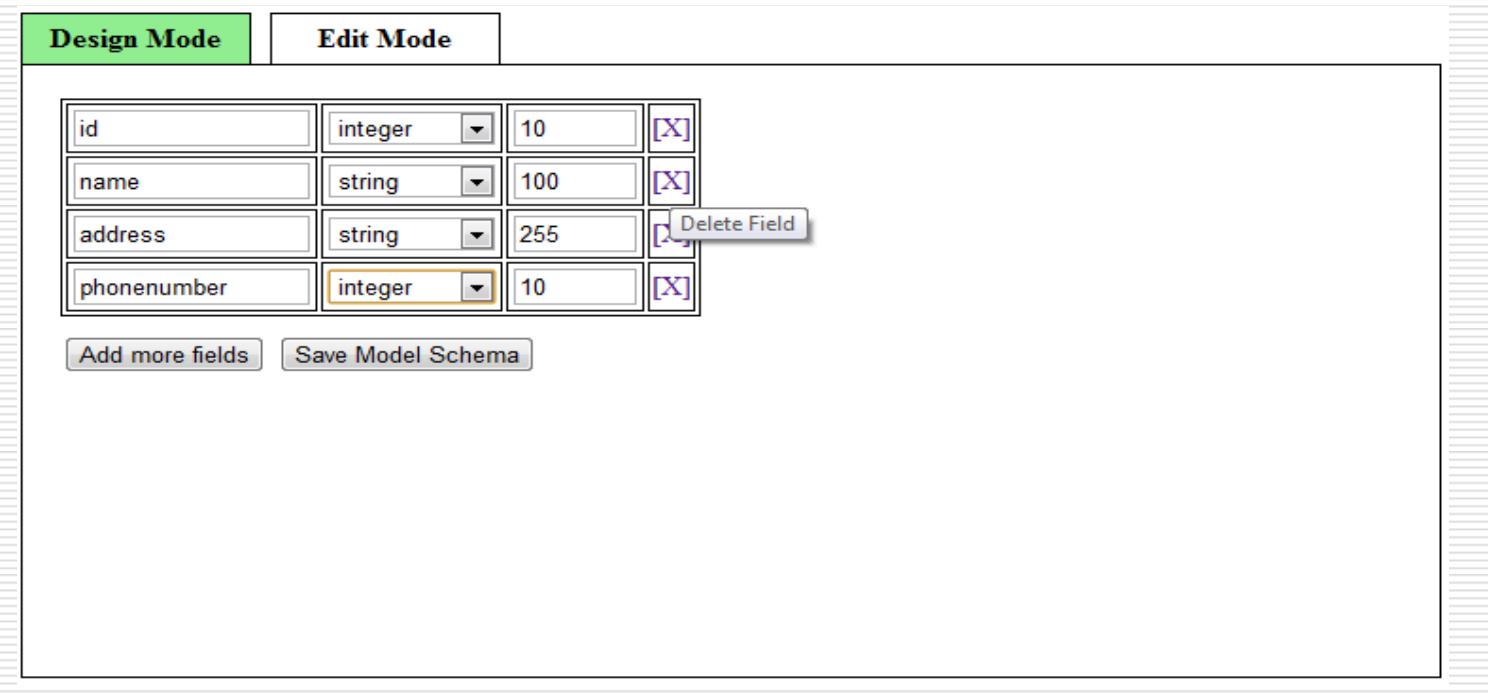

## Associating Models

- Models can be interfaced by creating associations between them
- hasMany, hasOne, and belongsTo are the association types

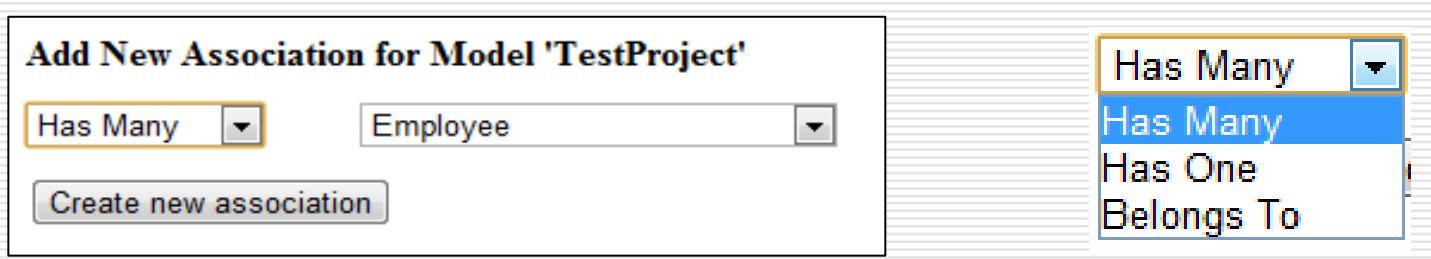

## Middle Panel – Edit Mode

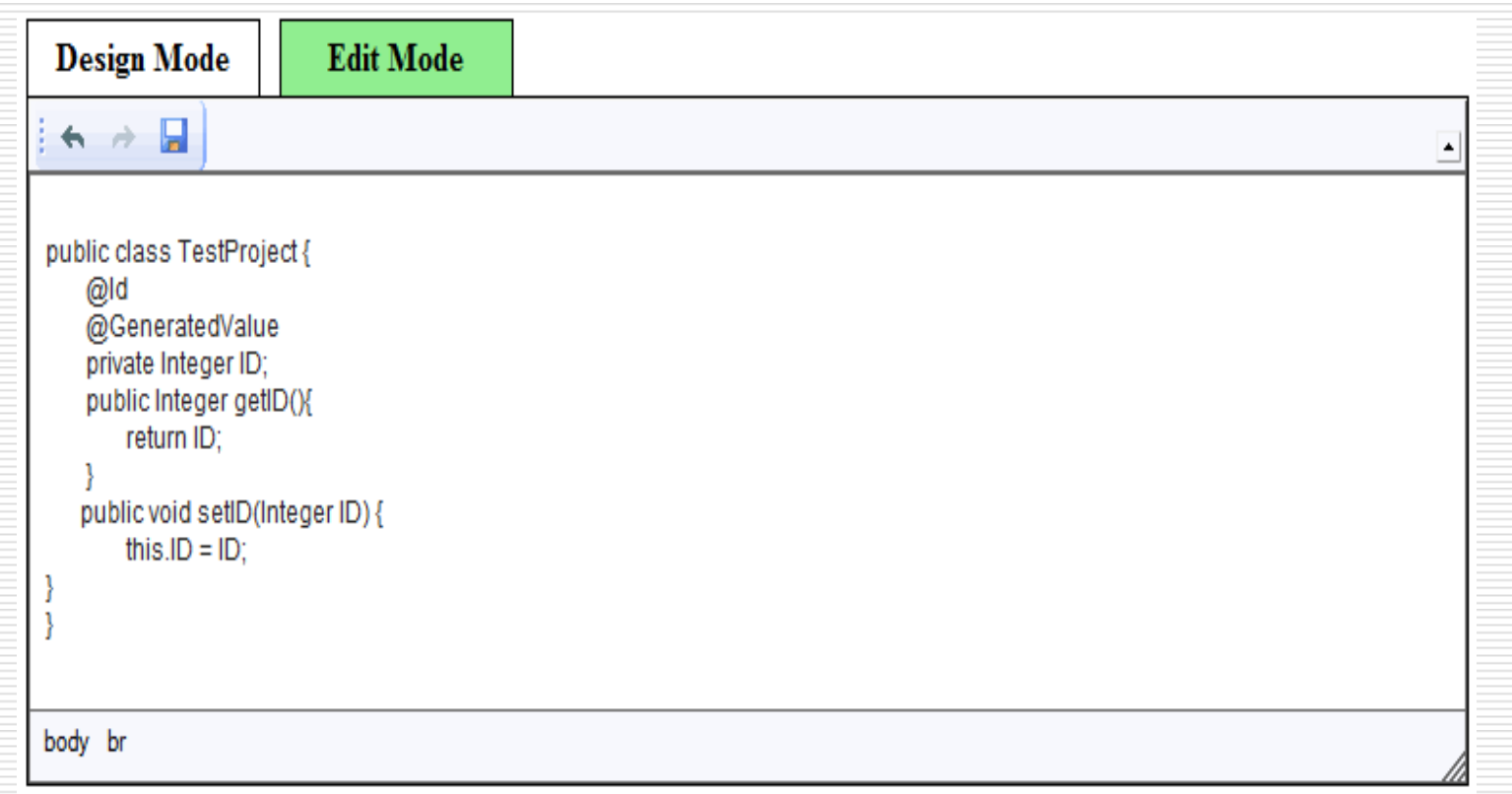

## Add Project, Models or Controllers

- New project, model and controller can be created
- On clicking "Create" button, JavaScript will send an Ajax call to the controller along with user inputs.
- The controller will create the files on server and store the information in database.

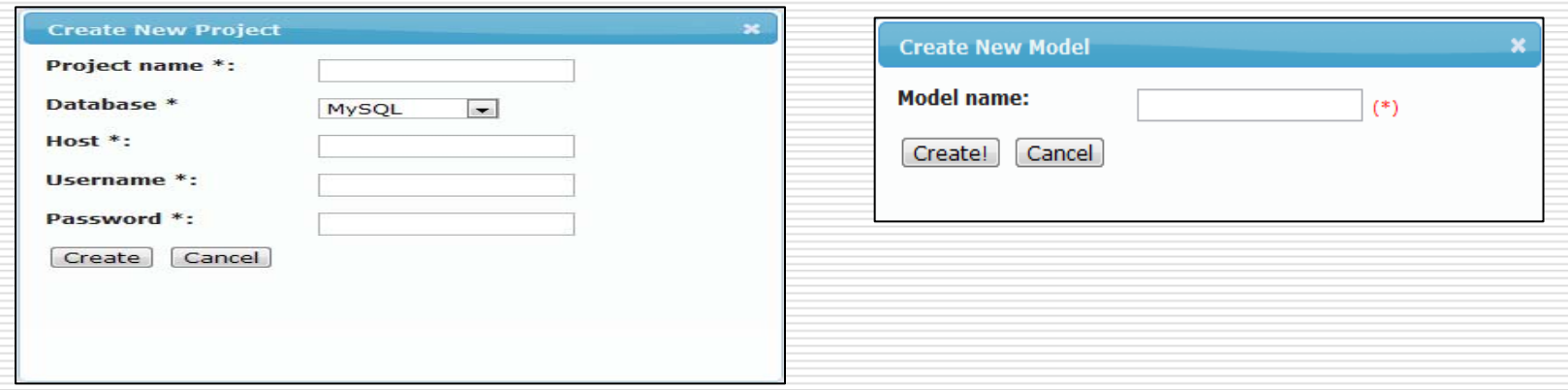

## Right Panel

• Interactive Help panel is associated with the user action.

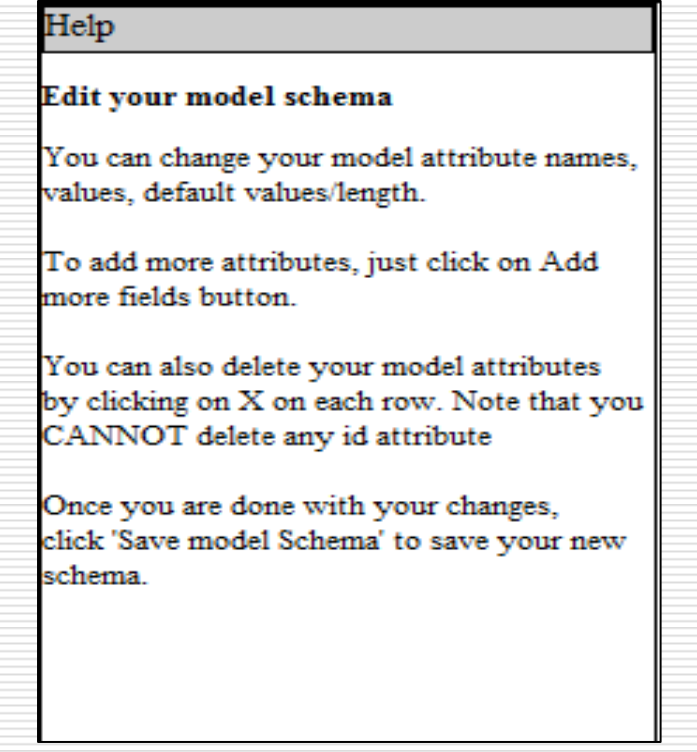

### Performance

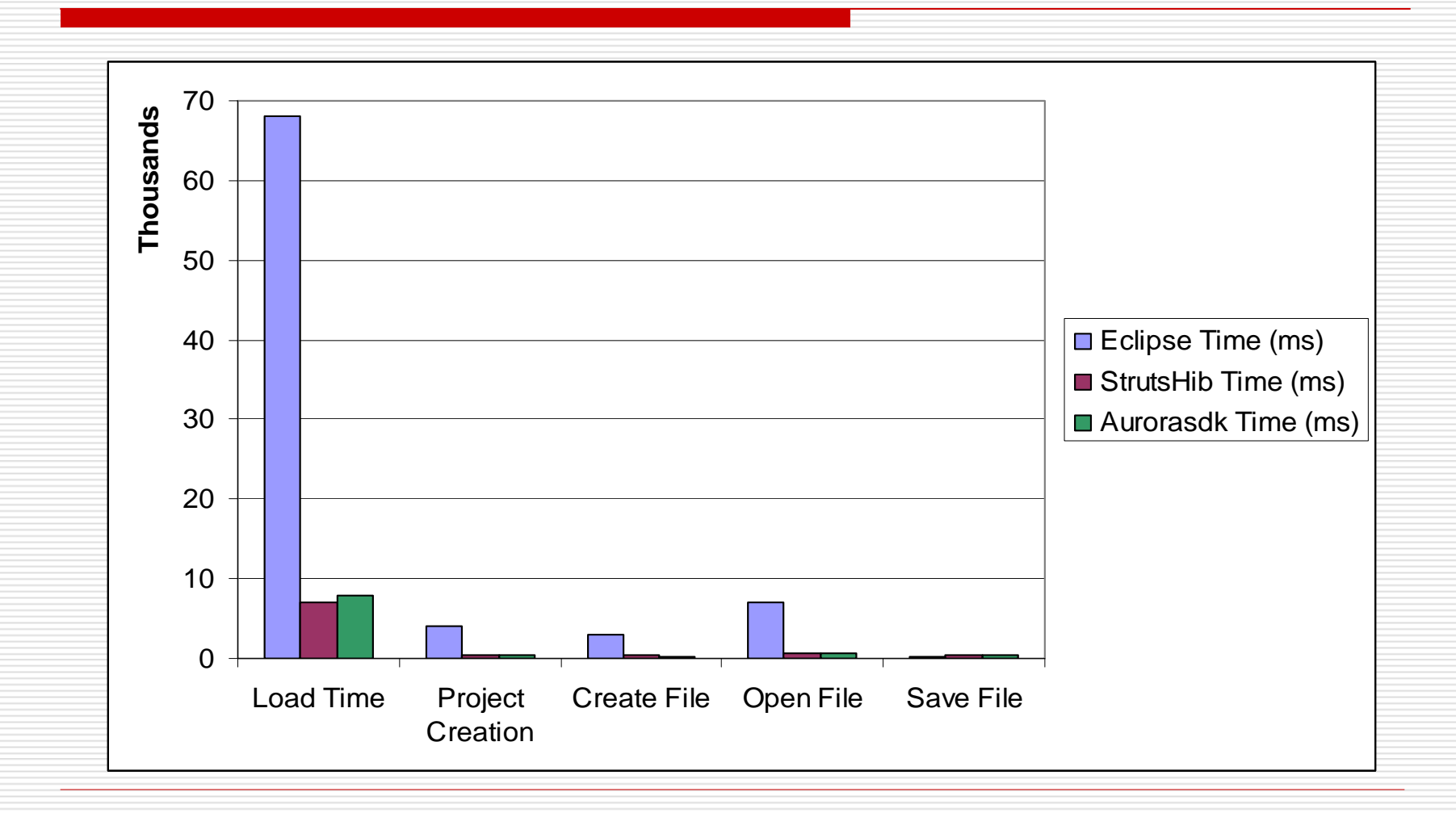

## Usability Testing

- Six users are asked to perform following tasks:
	- **Task 1.** Create a user account and login using username and password.
	- **Task 2.** Create your new project 'TestProject' and browse the files structure created by the StrutsHib IDE.
	- **Task 3.** Create a new model 'TestModel' under Model directory and open the file in the design mode.
	- **Task 4.** Edit the model schema by adding new fields to it using design mode editor.
	- **Task 5.** Create association between 'TestModel' model component and default model 'TestProject' using design mode editor.
	- **Task 6.** Create interfacing between 'TestModel' model and controller component 'TestController' using drag and drop feature.

## Usability Testing

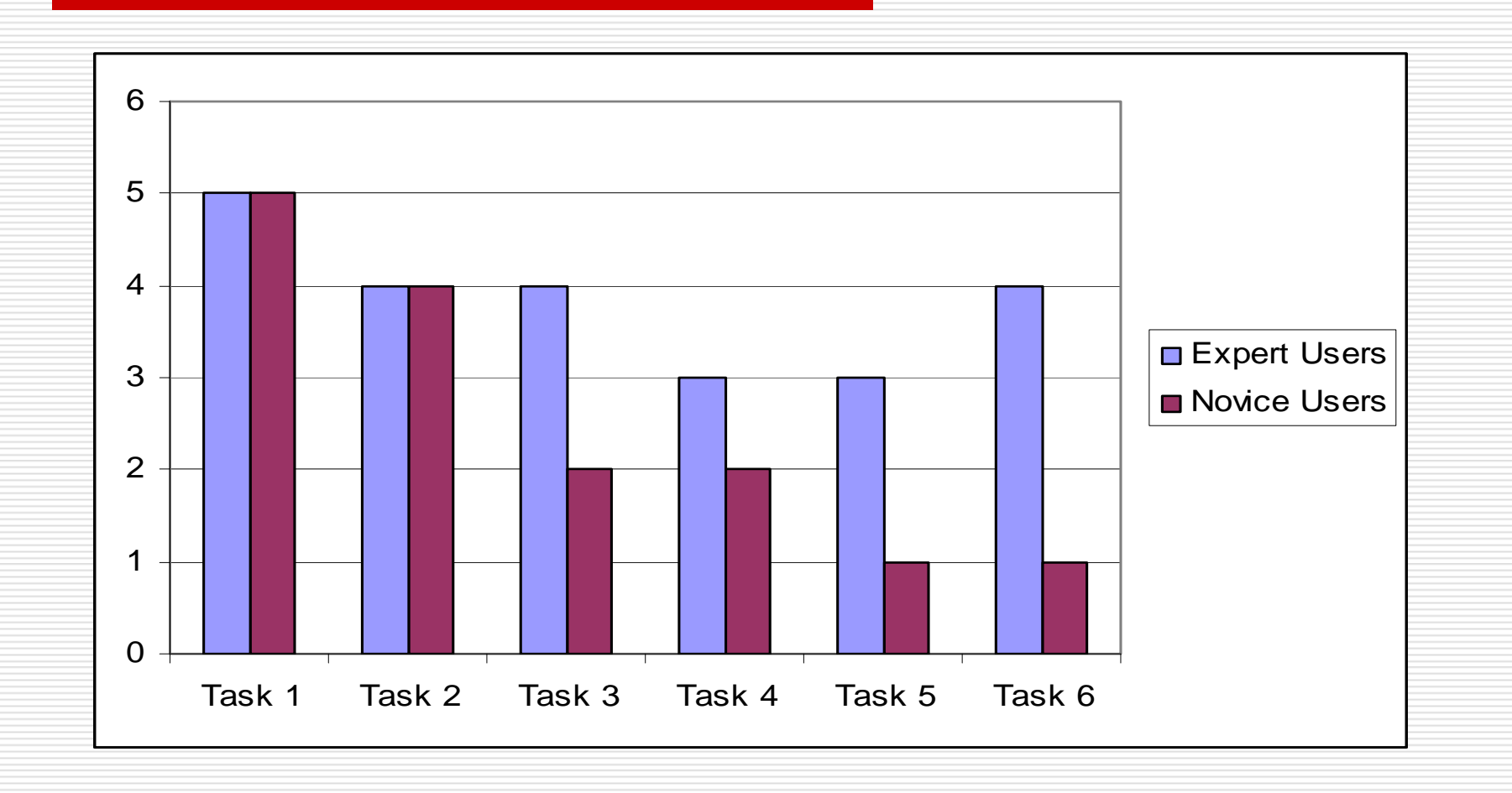

## Usability Testing

- Users found that our StrutsHib IDE simplifies the process of creating a project with its models and controller components.
- Users evaluated it against other IDEs and found it easy to use and requires less learning curve.

#### **Observation**

• Less hand-coding increases productivity.

## Conclusion

- Achieved the goal of the project by implementing the IDE that automates the processes of creating Web application.
- Our StrutsHib web-based application is user-friendly and it has features which help the user in rapid development of their projects.
- Overall, users found our StrutsHib IDE easy to use.
- StrutsHib IDE can be enhanced to support team collaboration.

## Questions?

# Thank you